## **How to setup and run Unrealized Exchange Gain/Loss for foreign banks and AR/AP transactions**

#### **1. Accounts Posting Setting**

Auto Account Posting Settings

Account Posting | Other |

**Accounts Posting Setting** 

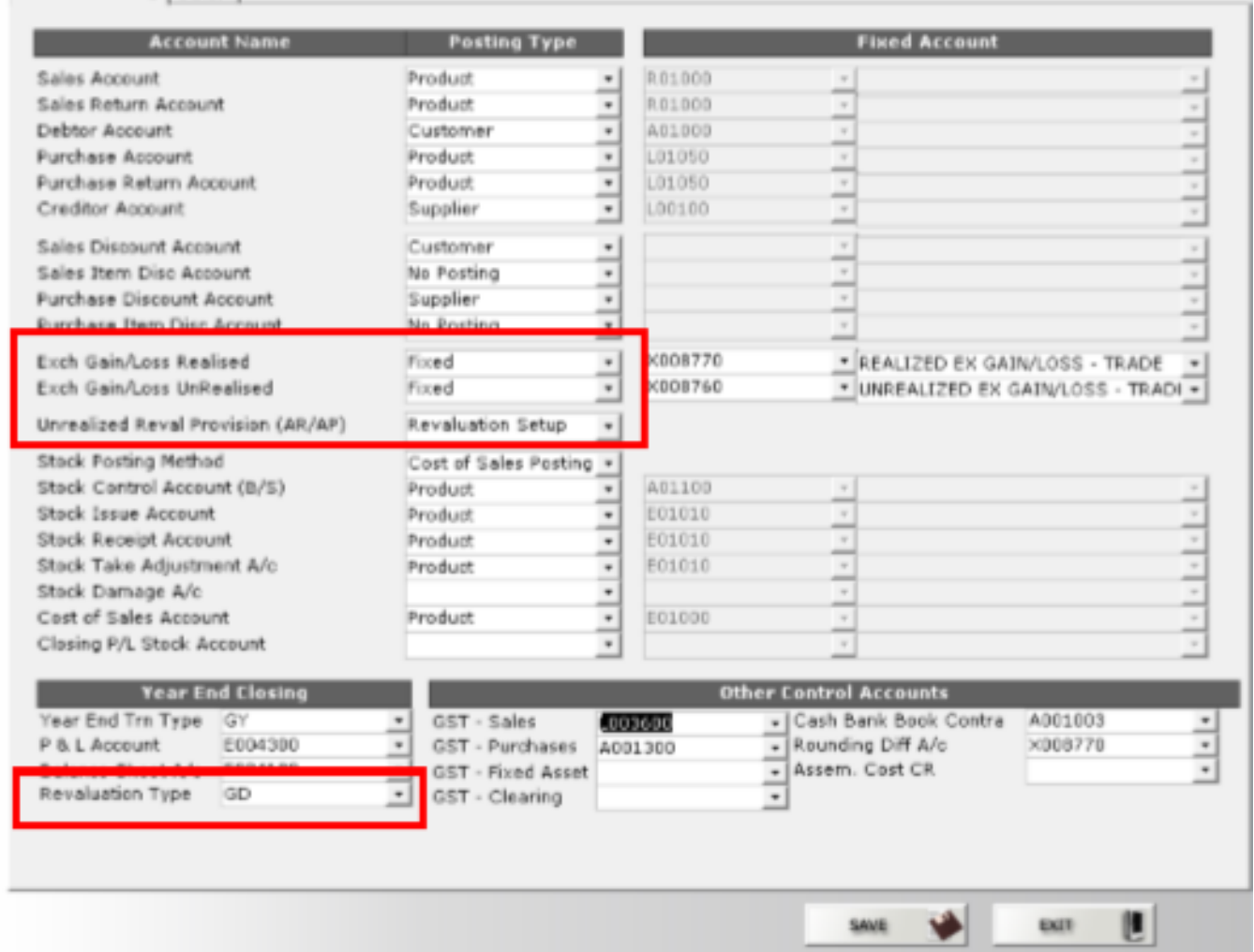

**2. Charts of Account – tick for all foreign currency bank, trade creditors, trade debtors and any account that involve foreign currencies transactions** 

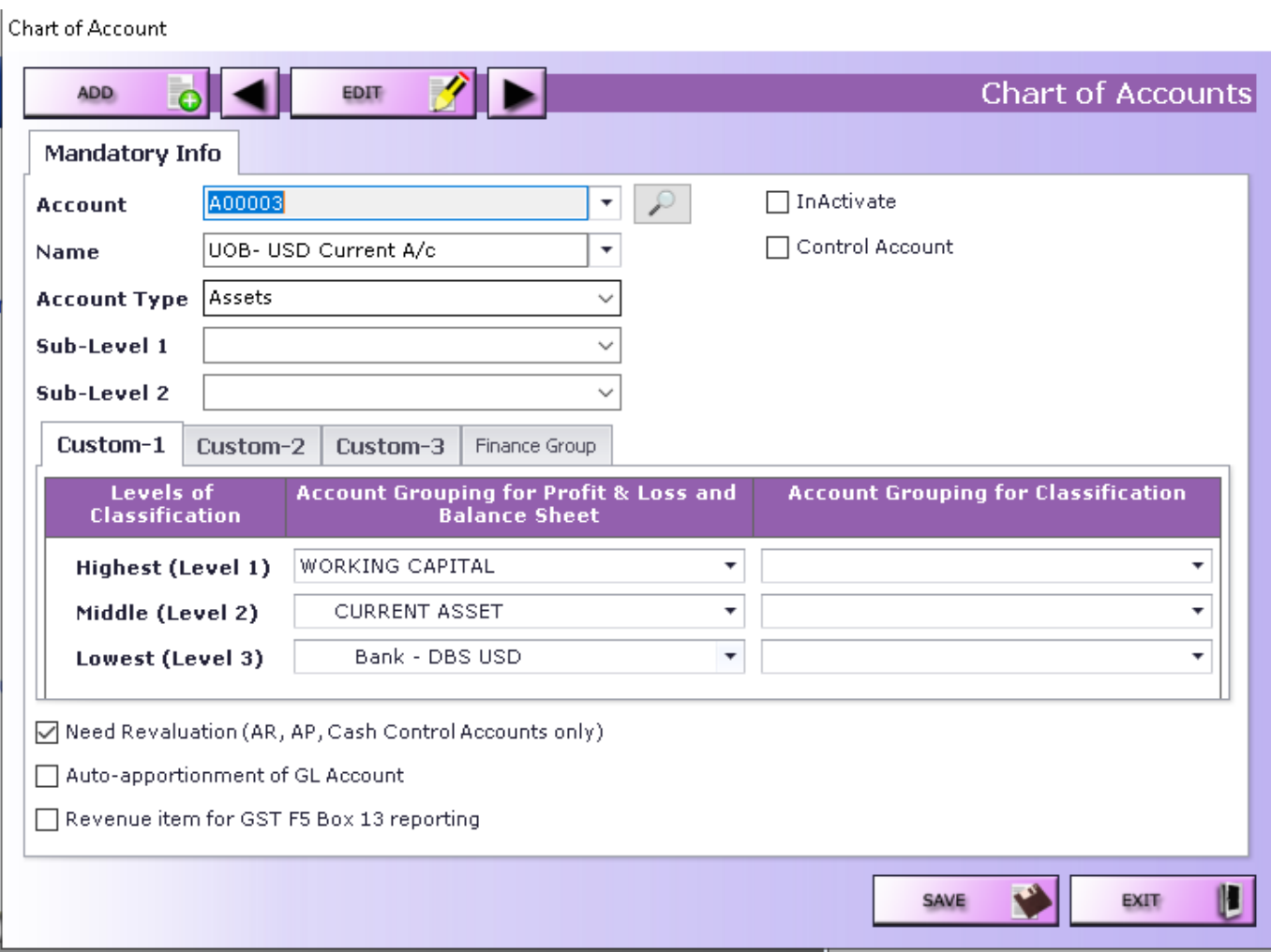

#### **3. General Ledger – Maintenance – Unrealized Revaluation**

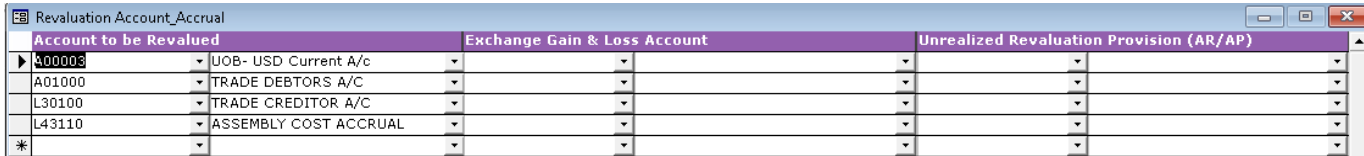

#### **4. Cash Bank Book – Maintenance – Unrealized Revaluation**

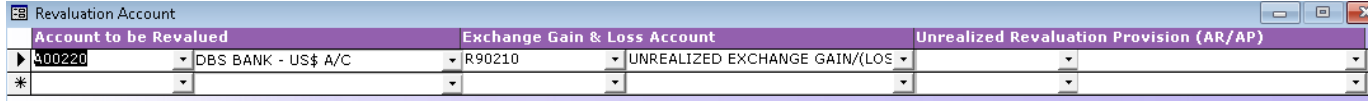

**5. How to run the Unrealized Revaluation – General Ledger – Operations – Unrealized Revaluation**

**5a. Setup the currency rate before running the revaluation process. General Ledger – Maintenance – Exchange Rate (by date) set the revalue rate**

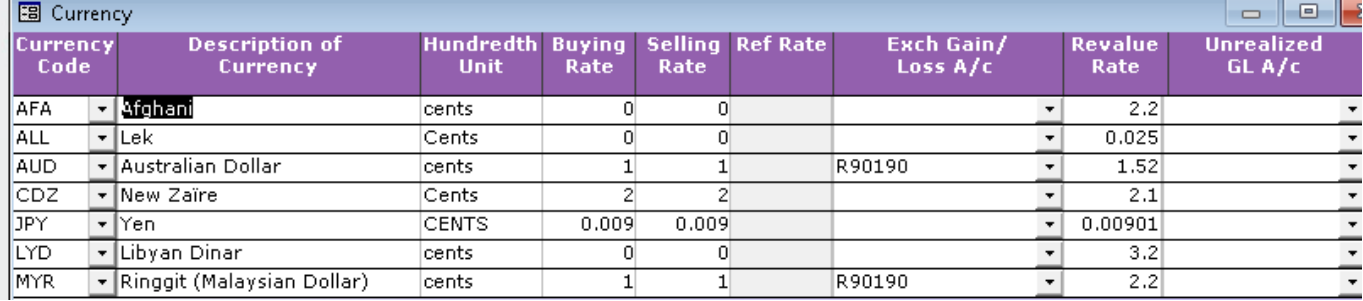

### **5b. General Ledger – Operations – Unrealized Revaluation**

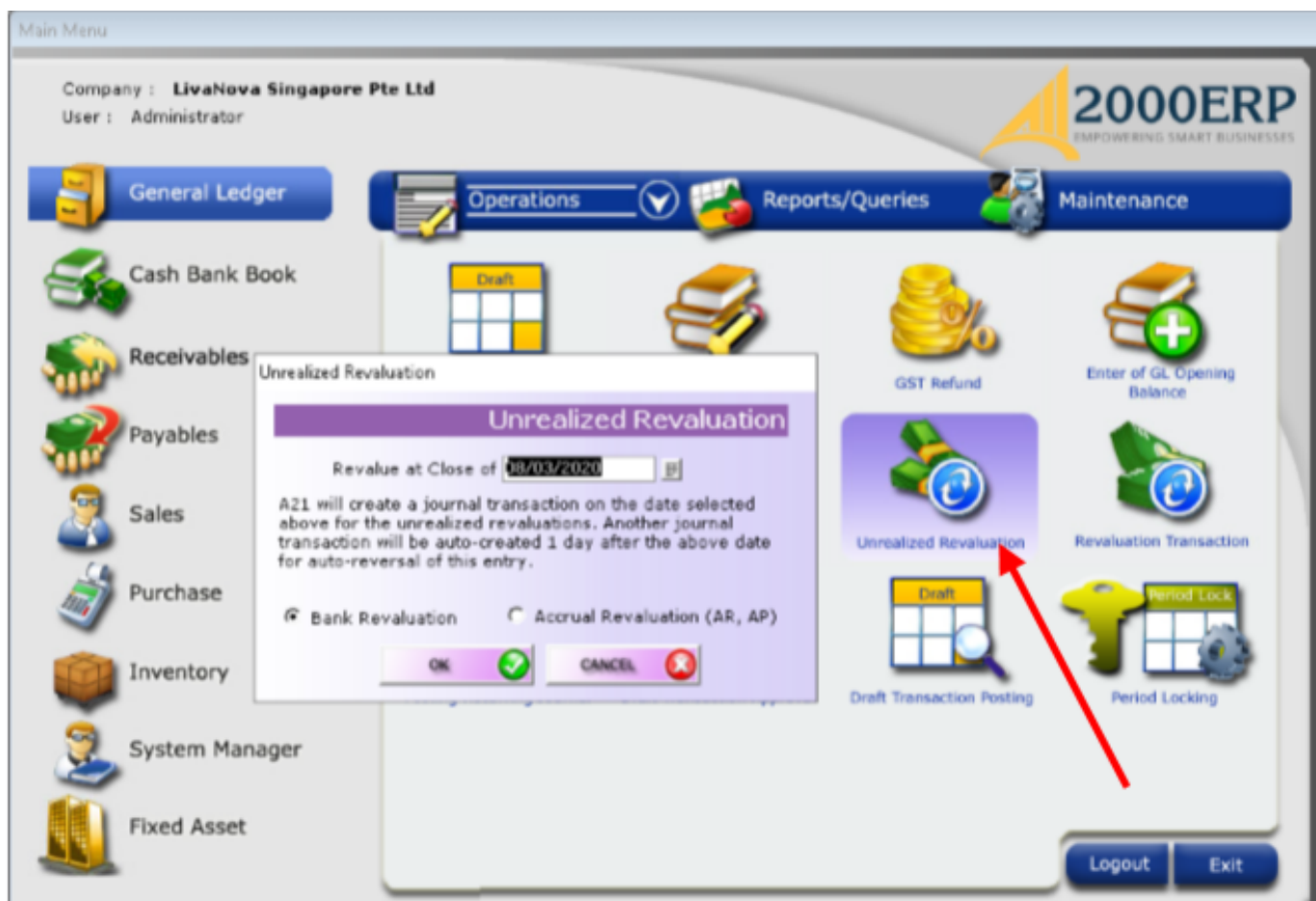

#### **Have to run once for Bank Revaluation and another run for Accrual Revaluati0n (AR, AP**

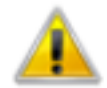

Accrual Revaluation posted to GD 1 and Reversal posted to GD<sub>2</sub>

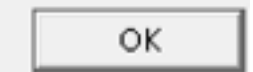

**Two journal batches will be created with type as GD. For example, GD 1 is the revaluation journal transactions as per the date of run i.e. 29 Feb 2020. GS 2 is the reversal journal transactions as on the next calendar date i.e. 1 Mar 2020.**

**You can view the transaction via General Ledger, Operations – Revaluation Transactions.**

Unique solution ID: #1052 Author: Richard Kwa Last update: 2020-03-12 09:33